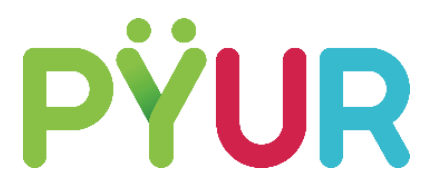

## Anleitung für einen unkomplizierten Sendersuchlauf Ihres digitalen Empfangsgeräts

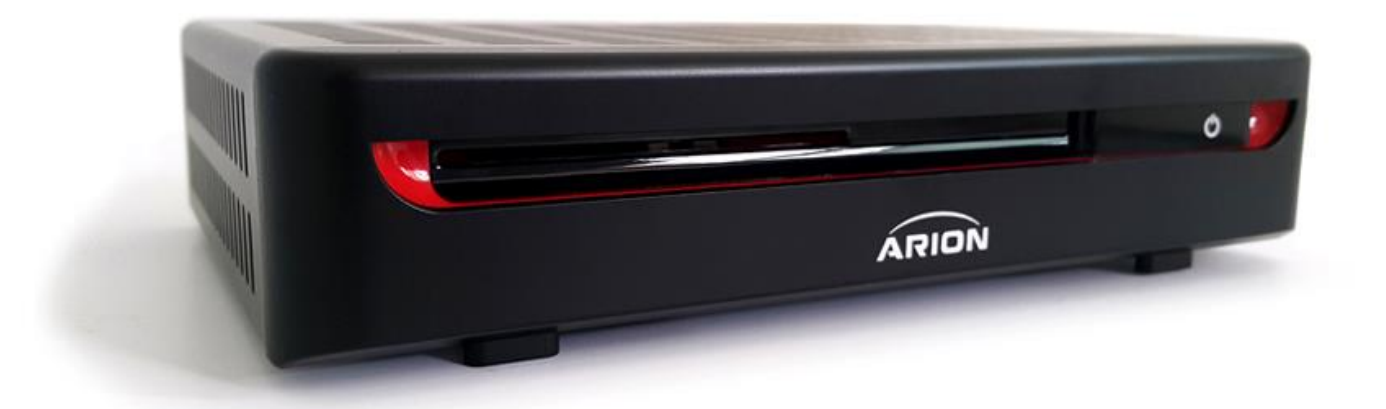

Digitales Empfangsgerät: Arion ARC-1010HR Firmware Version: 4000-03014023-0001

Durch die Umstellung des TV-Signals von analog auf digital ändert sich die Reihenfolge Ihrer Programme. Führen Sie deshalb bitte nach der Umstellung einen Sendersuchlauf durch, um alle Sender wie gewohnt empfangen zu können.

Bei ausbleibenden Erfolg des Sendersuchlaufs können Sie Ihr Gerät auf Werkseinstellungen zurücksetzen.

Auf den folgenden Seiten finden Sie dazu eine einfache Anleitung:

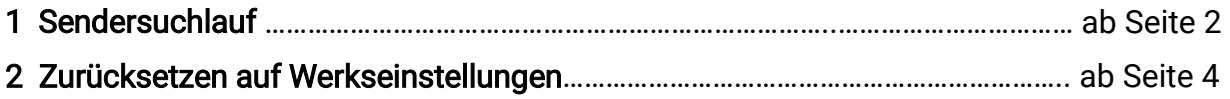

Anleitung Sendersuchlauf Gerät: Arion ARC-1010HR

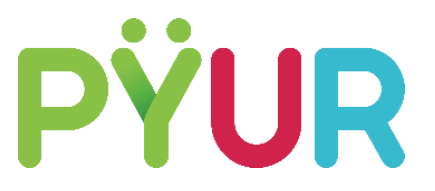

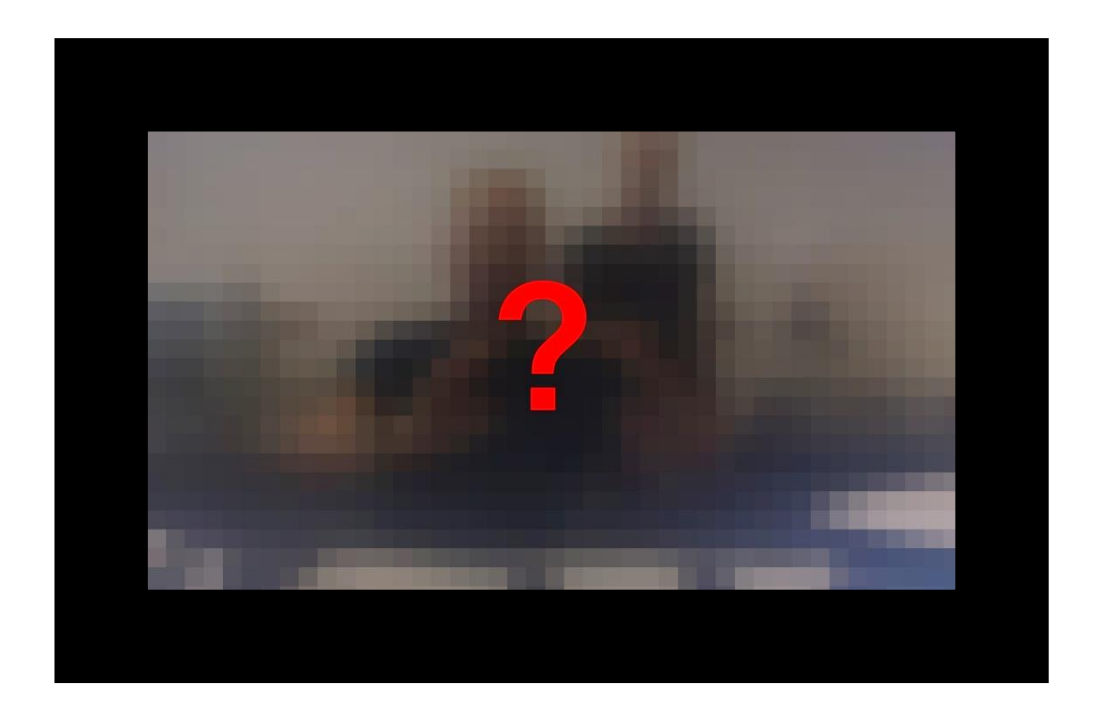

Ihre Sender befinden sich nicht mehr am gewohnten Platz? Dann gehen Sie ganz einfach wie folgt vor:

1. Rufen Sie "Grundeinstellungen" auf dem Fernseher oder Receiver auf

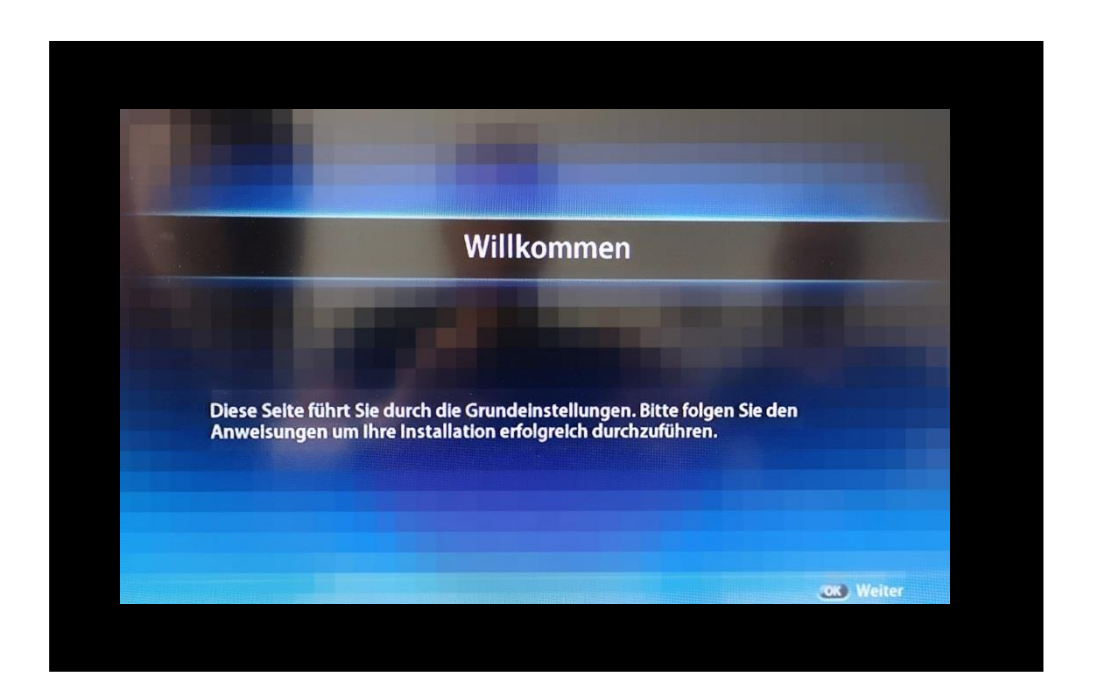

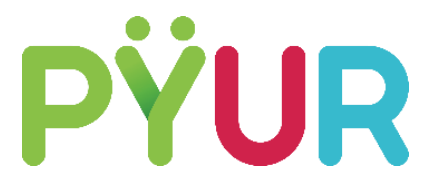

2. Wählen Sie den Menüpunkt "Automatischer Suchlauf", Es folgt eine "Kanalsuche".

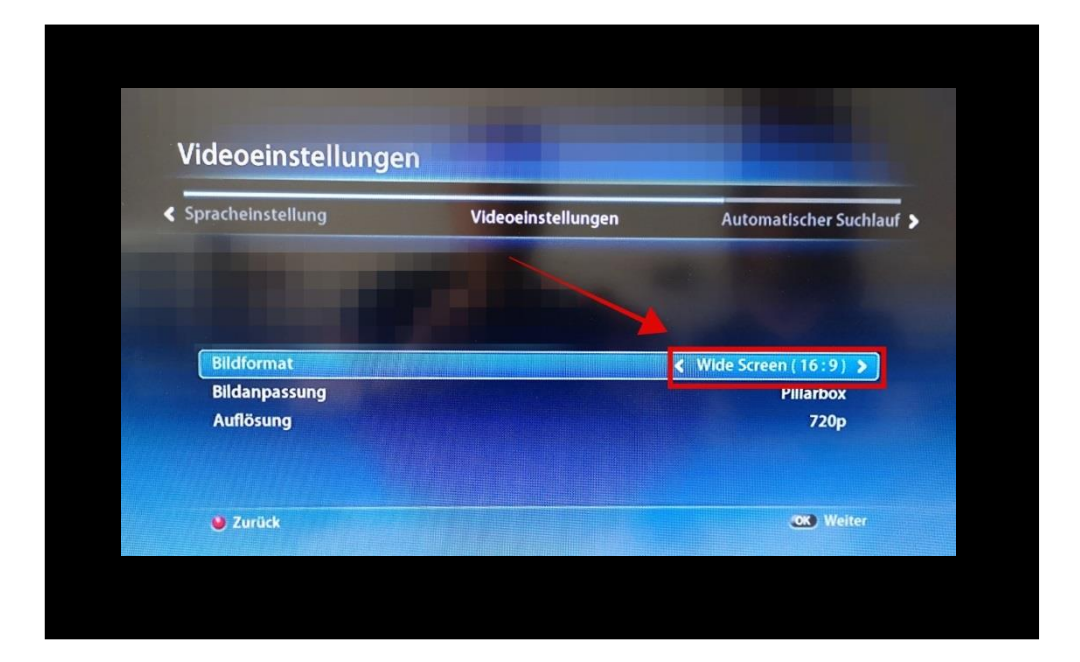

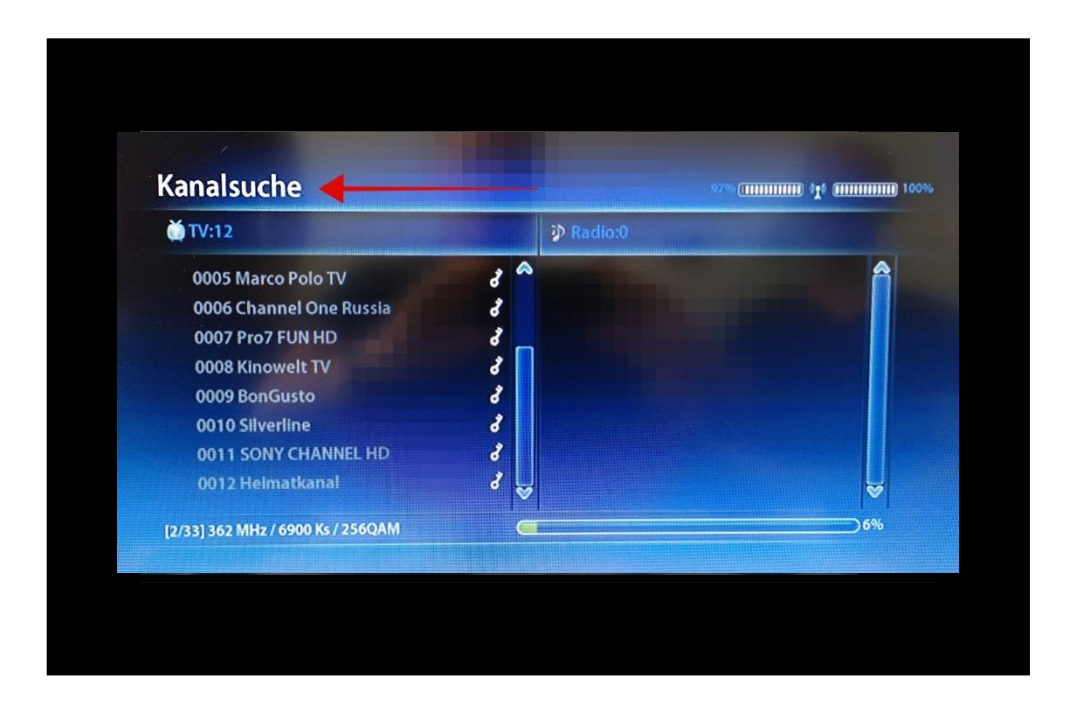

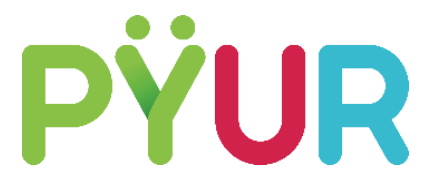

3. Falls die gewünschten Sender nach dem Sendersuchlauf (etwa 4-5 min.) nicht erscheinen, können Sie Ihr Gerät auf "Werkseinstellungen" zurücksetzen. Achtung: dabei gehen alle gespeicherten Daten verloren.

Rufen Sie dazu im Menü den Punkt "System" auf.

4. Wählen Sie nun den Menüpunkt "Werkseinstellungen".

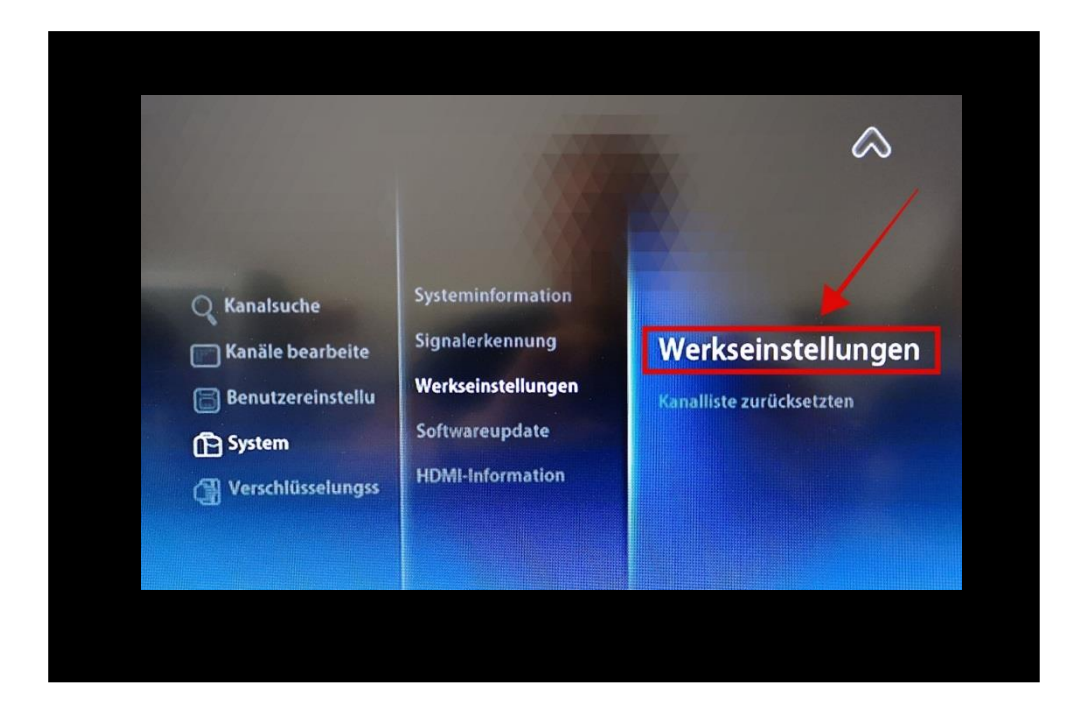

5. Bestätigen Sie die Löschung aller Senderlisten und Voreinstellungen mit "OK".

6. Beim Zurücksetzen auf Werkseinstellungen, werden Sie vielleicht nach einem Pin gefragt – häufig lautet dieser "0000".

## Anleitung Sendersuchlauf Gerät: Arion ARC-1010HR

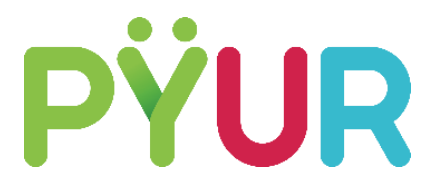

Geben Sie nun den PIN ein und bestätigen die Frage.

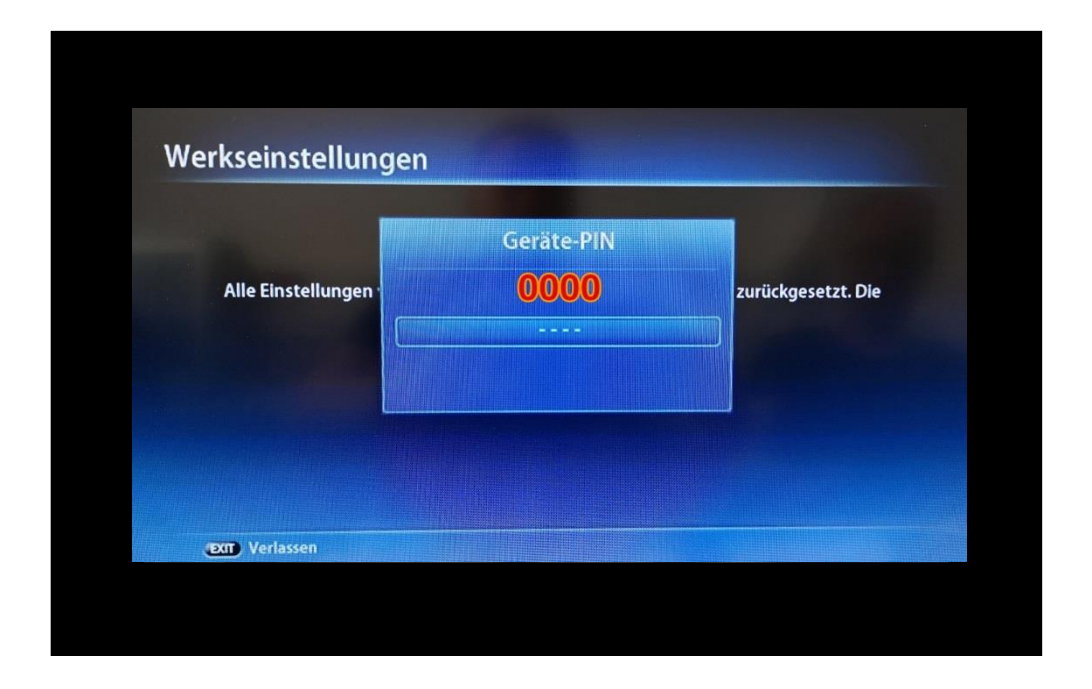

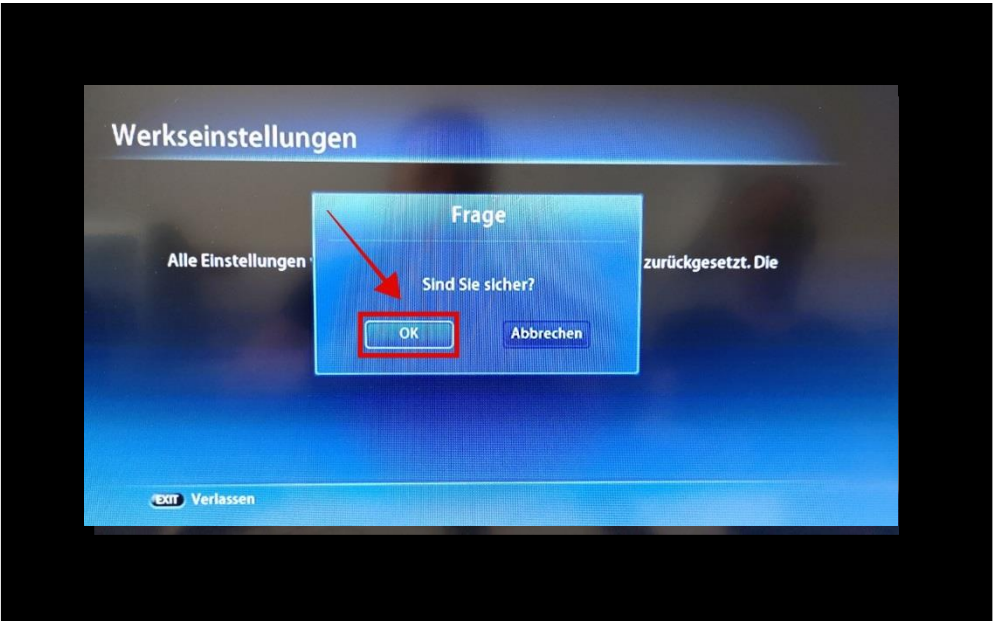

6. Der Sendersuchlauf bzw. das Zurücksetzen auf Werkseinstellungen kann einige Zeit dauern. Sortieren Sie bei Bedarf anschließend Ihre Lieblingssender wieder an den gewohnten Platz.

## Anleitung Sendersuchlauf Gerät: Arion ARC-1010HR

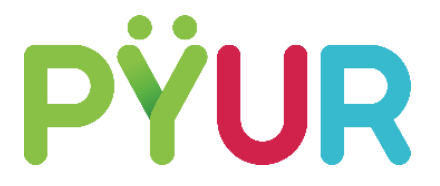

Weiterführende und zusätzliche Einstellungsangaben bitte der Bedienungsanleitung Ihres Geräts entnehmen.

Das komplette Benutzerhandbuch finden Sie [HIER.](https://www.pyur.com/content/dam/pyur/download/2018_08_27_TeCo-866_PYUR_Anleitung_ARION-Receiver.pdf)

## Zusätzliche Hilfe erhalten Sie unter 0800 777 8282 99 und auf pyur.com/digital